# PROMOTING ON INSTAGRAM

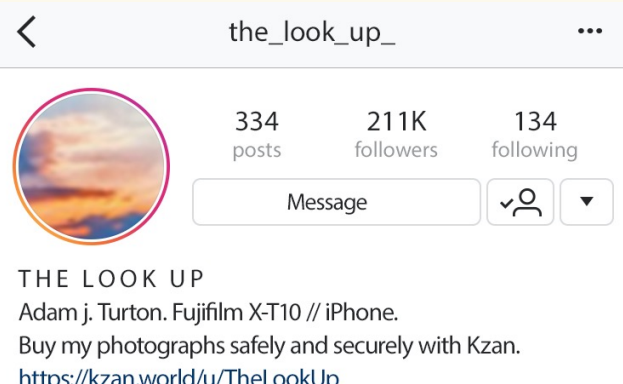

# Link in bio

Link to your Kzan profile from your Instagram bio to attract buyers.

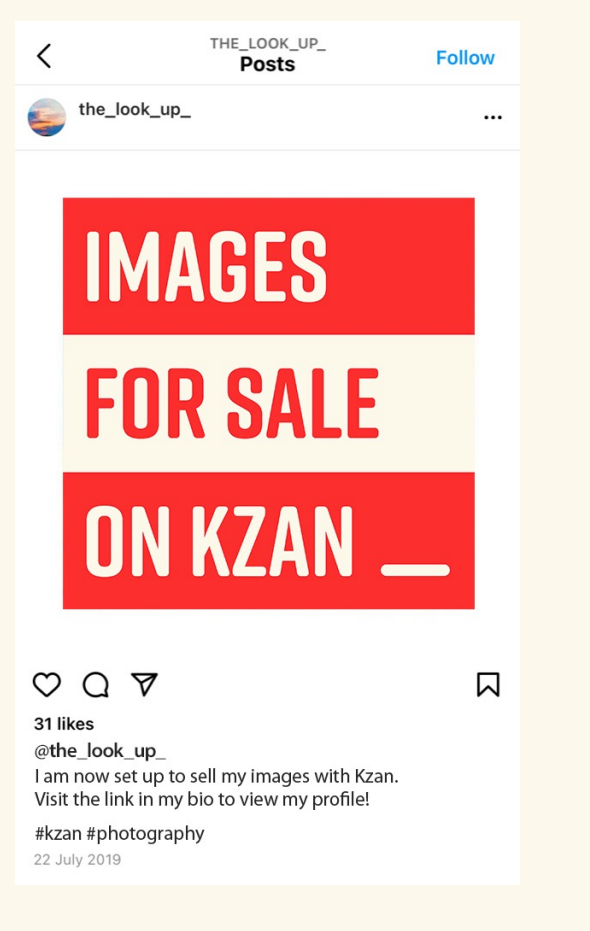

#### Tell a story

# 1. Save the Kzan graphics to your phone

#### 2. Prepare your Instagram story

#### 3. Copy the graphic you want to add

# 4. You will see an 'Add sticker' option

### 5. Add to story!

Create Instagram Stories with your posts that are for sale. Overlay the Kzan graphics to let people know they can buy your images with Kzan.

Read below for how to use the graphics in your story…

This can be either sharing a recent post, or uploading an image directly to your stories. Then, exit Instagram and open the photo library in your phone (or wherever on your device you have the Kzan graphics saved).

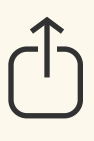

If you are on iPhone, click the options button (pictured above) and then select Copy.

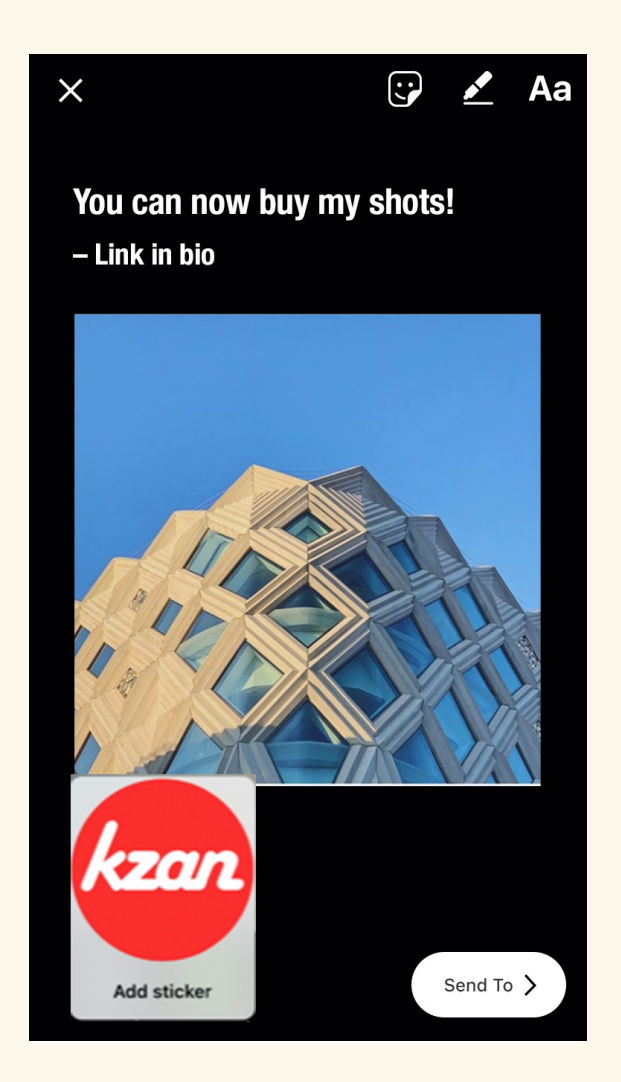

# Spread the word

Let people know in the image caption that they can buy the image with Kzan. Direct people to the link in your bio. Don't forget to use #kzan on your posts, to let buyers know the image is for sale.

You can edit a caption and hashtags in already posted image by clicking the three dots.

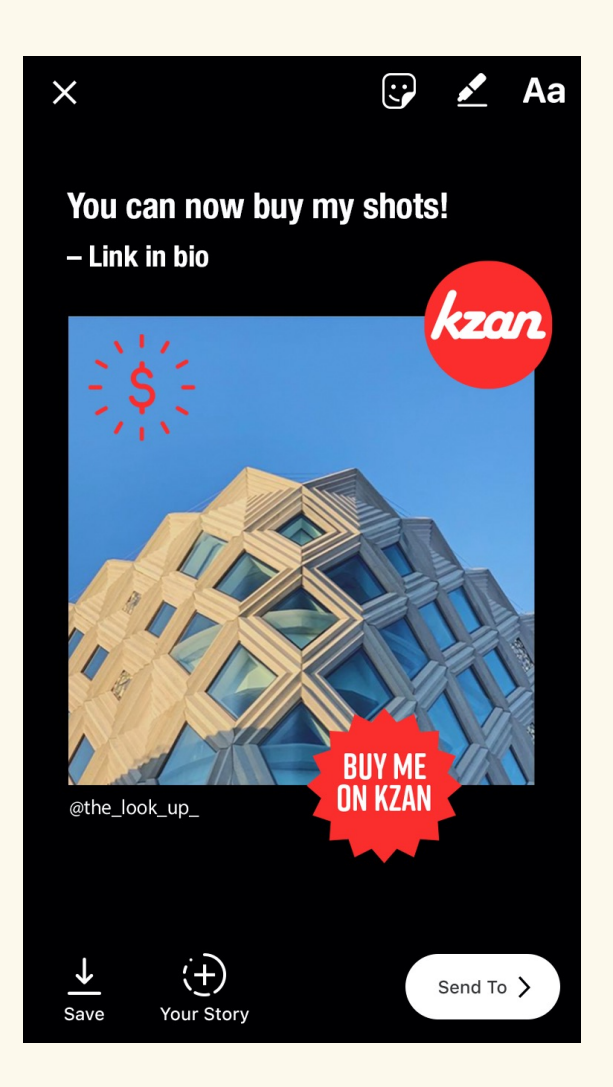

#### Shout about it

Share one of the downloadable posts on your feed, to let your followers know at a quick glance that you are now on Kzan.

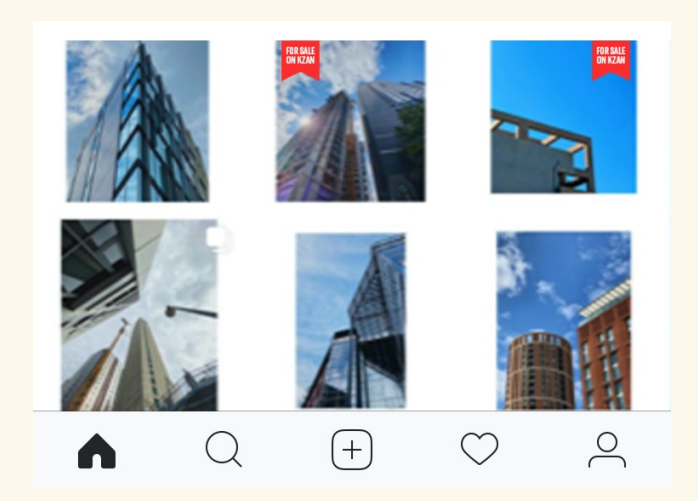

Simply click on the graphic to add it to your story.

# Show buyers it's for sale

Show your followers which images can be bought with Kzan by overlaying the downloadable Kzan graphics.

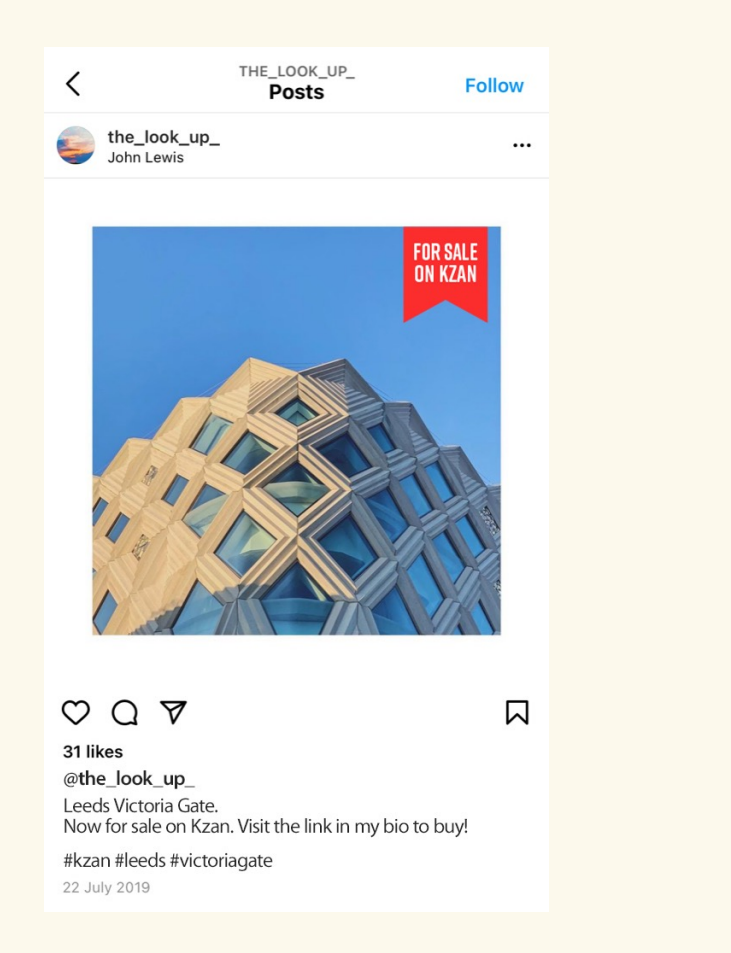

# PROMOTING ON **SOUNDCLOUD**

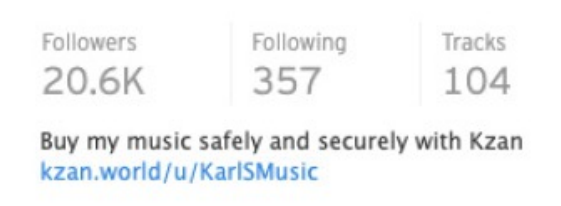

# Link in bio

Link to your Kzan profile from your Soundcloud bio to attract buyers.

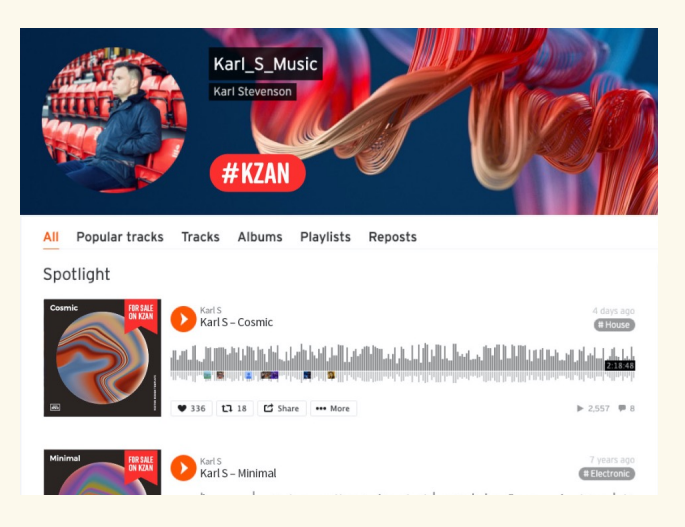

# Show buyers it's for sale

Show your followers which tracks can be bought with Kzan by overlaying the downloadable Kzan graphics.

These graphics can also be added to your header image!

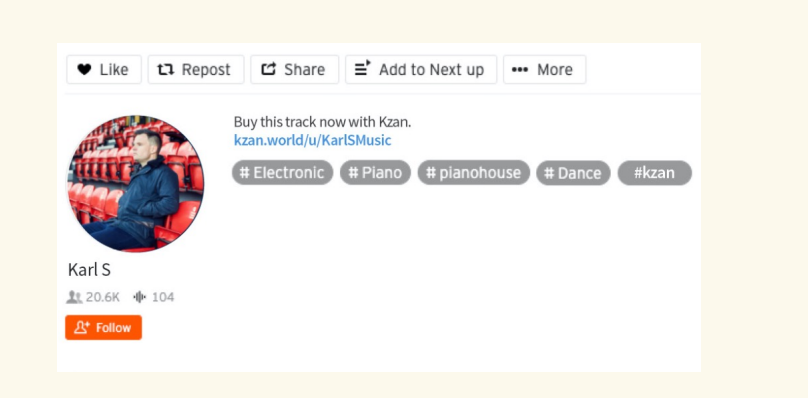

### Spread the word

Use the caption to let people know that they can buy your content with Kzan. Don't forget to add your Kzan link and use #kzan on your posts to let buyers know the track is for sale.

# PROMOTING ON YOUTUBE

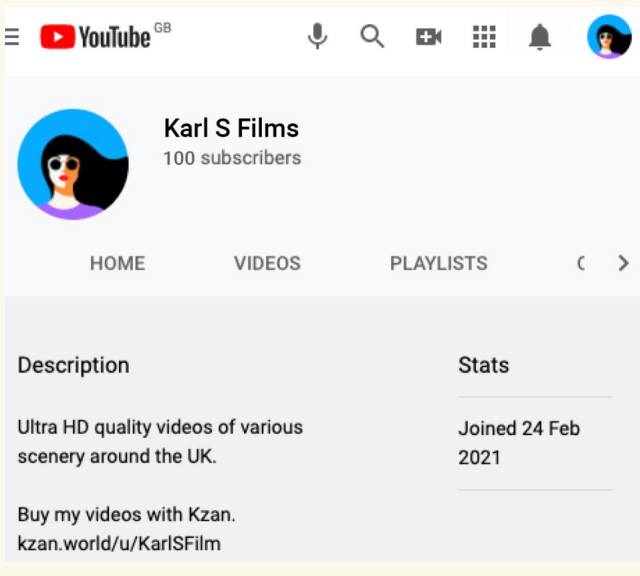

# Link in description

Link to your Kzan profile from your YouTube description to attract buyers.

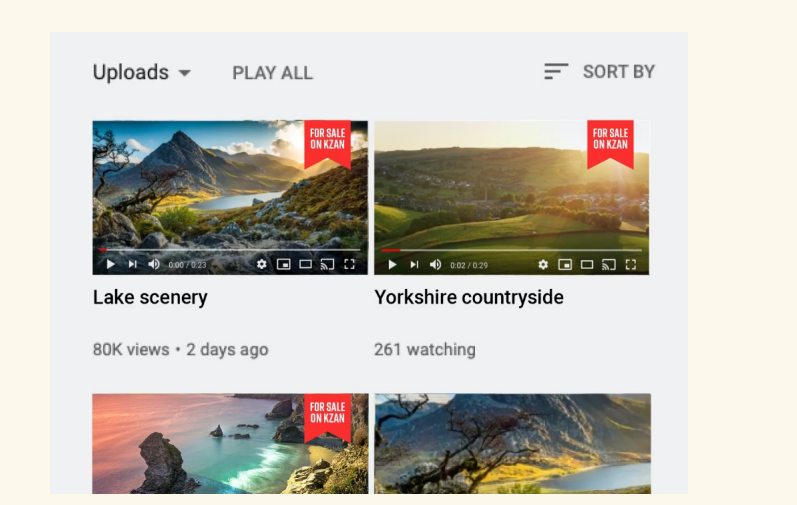

# Show buyers it's for sale

Show your followers which videos can be bought with Kzan by overlaying the downloadable Kzan graphics.

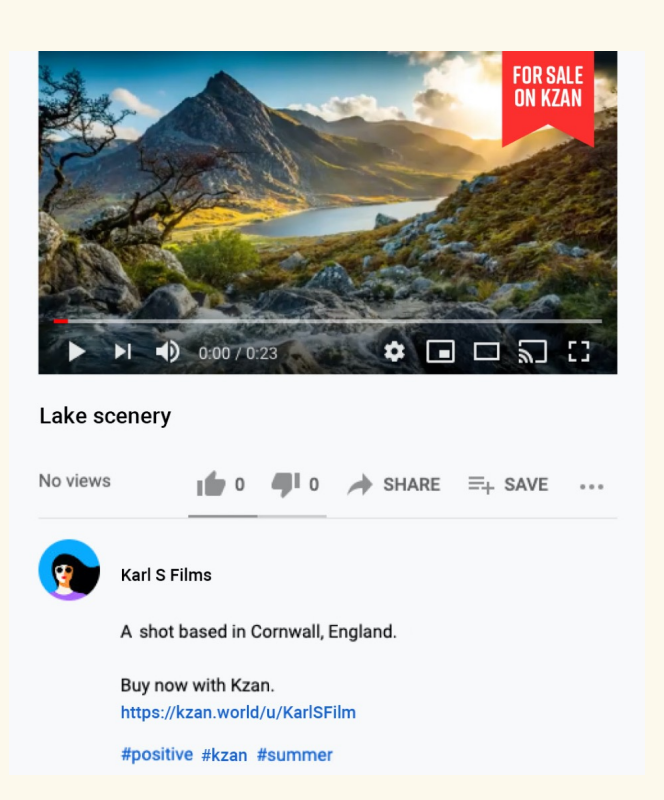

# Spread the word

Use the caption to let people know that they can buy your content with Kzan. Don't forget to add your Kzan link and use #kzan on your posts to let buyers know the video is for sale.